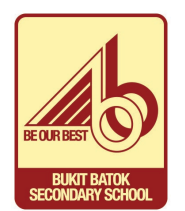

## **STEP BY STEP GUIDE TO SET UP GOOGLE MEET FOR COLLABORATIVE LEARNING**

- 1. Log in to your personal Gmail account.
- 2. Go to the Google apps and select "**Meet**"

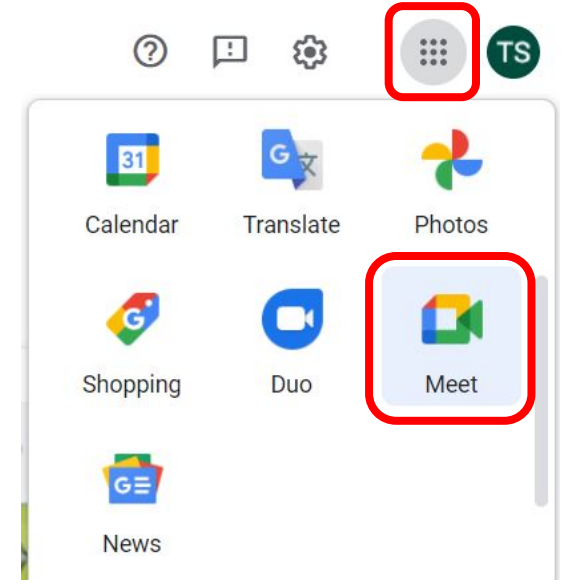

3. Select "**New meeting**"

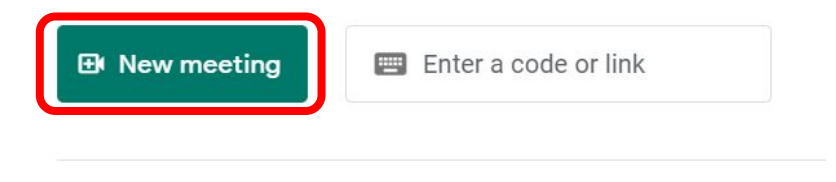

Learn more about Google Meet

4. Select "**Create a meeting for later**"

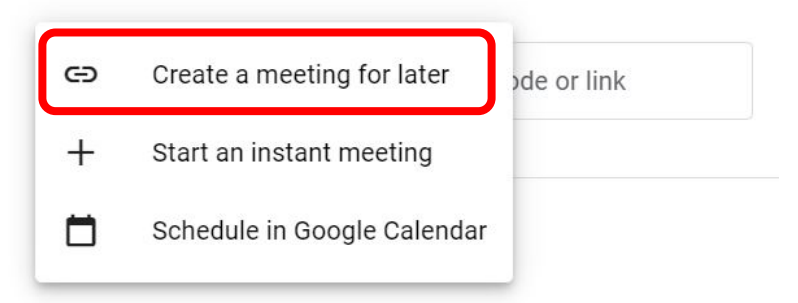

## 5. Copy the link and share with your group mates / teachers

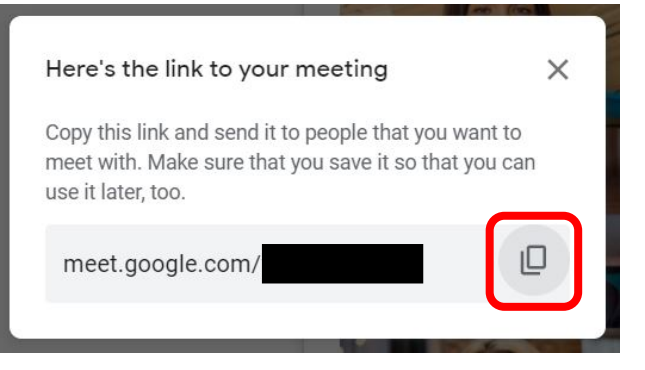